## **CDOT Roughen**

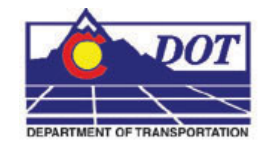

This document guides you through using the **Roughen** command. The **Roughen** command is used to convert straight/smooth elements to jagged lines. The command will modify linestring, arc, ellipse, curve, and complex elements.

## **Roughen**

## **Launching Roughen**

1. From the CDOT Menu, select **Add On's > Roughen**.

## **Using the Roughen command**

2. Verify and/or change the settings as desired in the **Roughen** dialog.

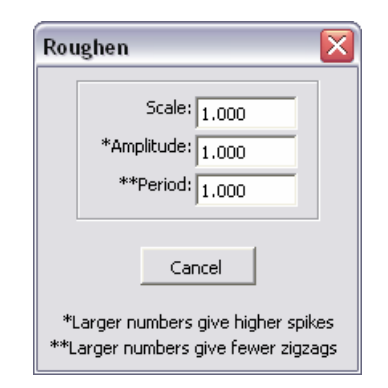

As noted in the dialog box, larger numbers for the **Amplitude** setting result in higher spikes. Larger numbers for the **Period** setting will result in fewer zigzags.

3. Select the element to be changed.

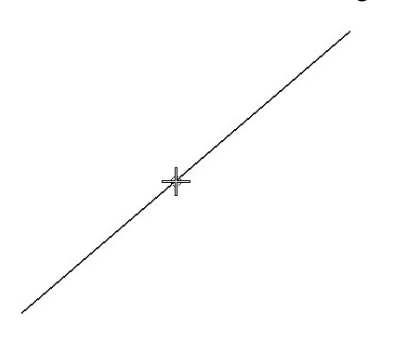

4. **<D>** to accept the change. The element is changed or 'roughened'.

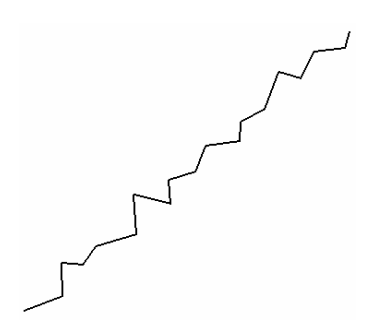